## 他学部専門科目の見分け方

- ・教学Webにログインし、履修申請画面を開く。
- ・履修を希望するコマの「+」ボタンを押下する。

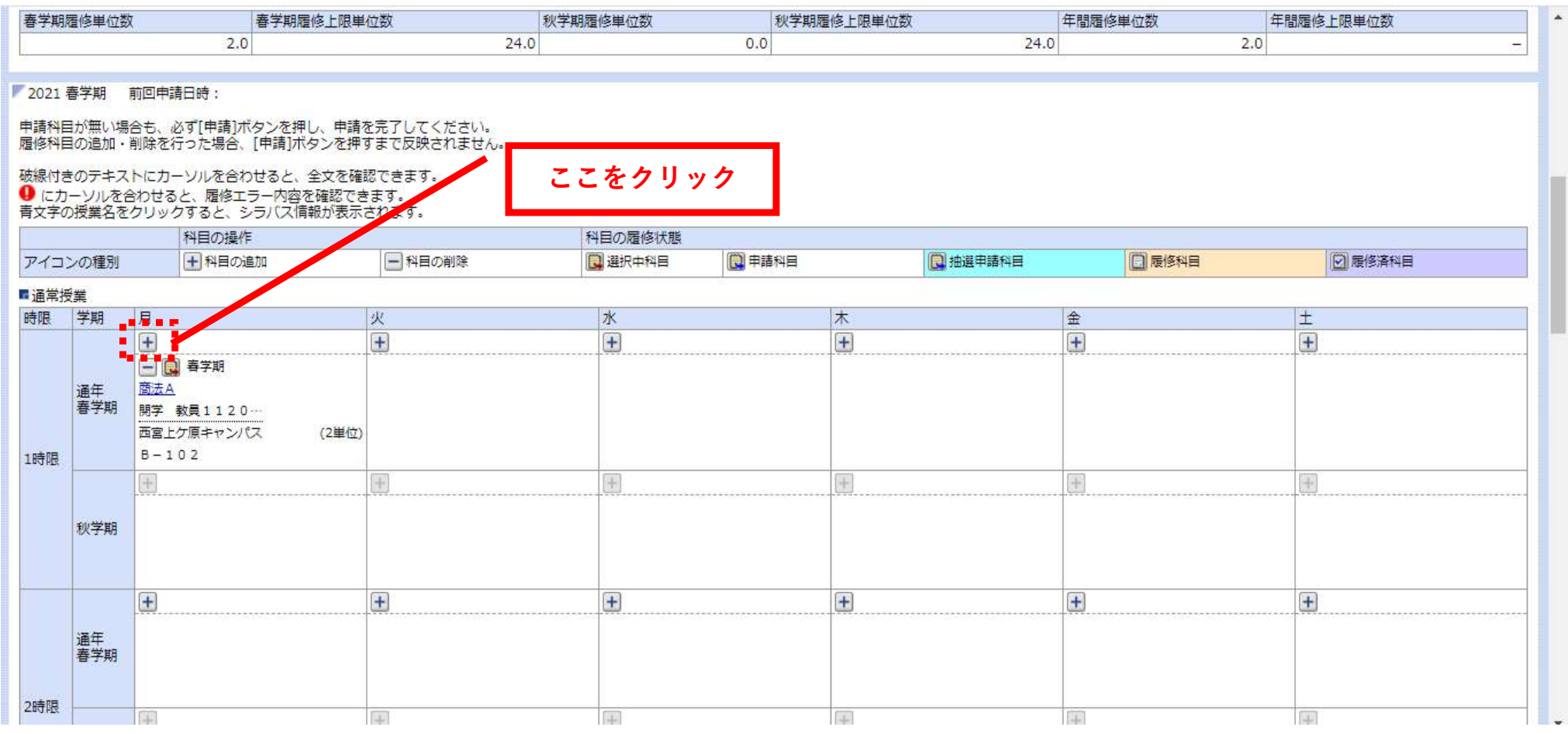

## 他学部専門科目の見分け方

・初期設定が「所属学部・研究科科目」となっているので、「他学部・他研究科科目」を 押下する。

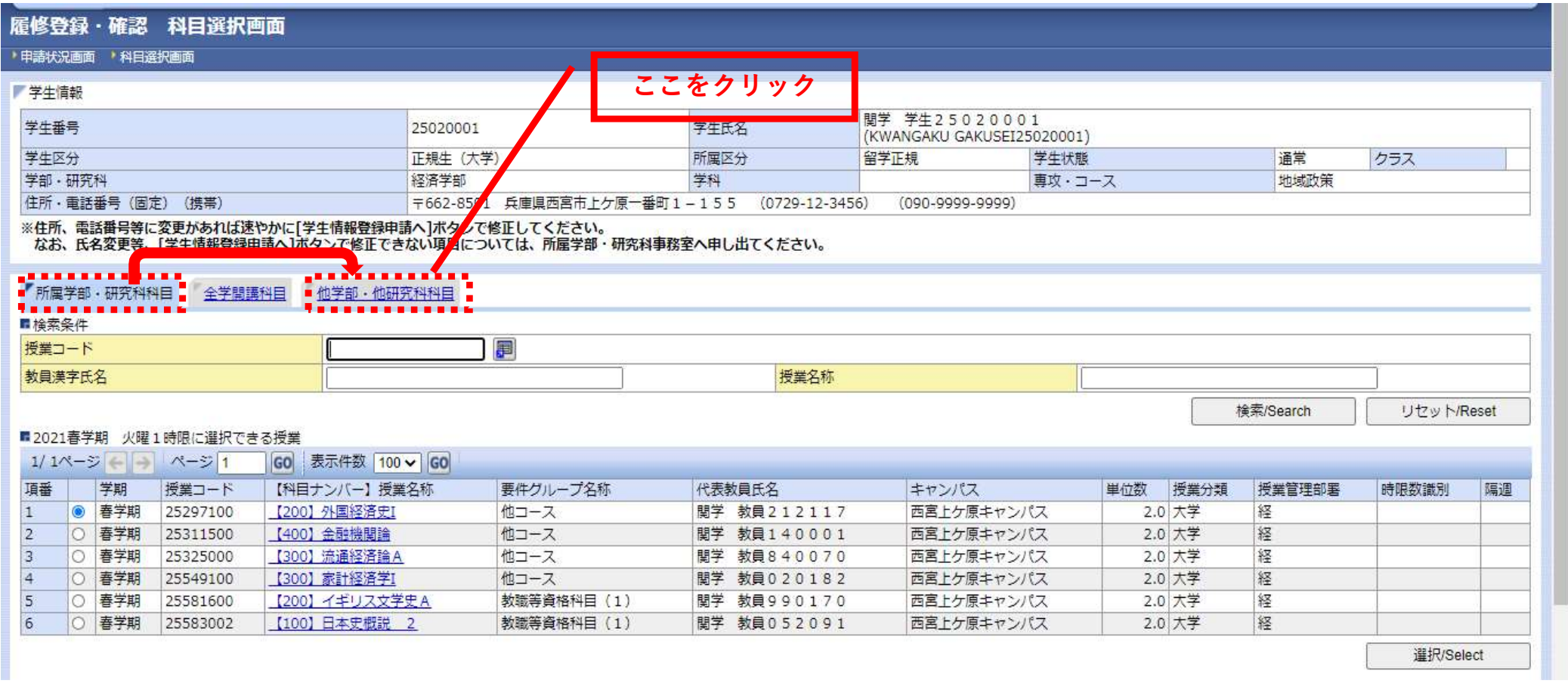

## 他学部専門科目の見分け方

・要件グループ名称が「他学部専門教育科目」となっているものを履修する。 「卒業単位算入外科目」を選択すると、卒業に必要な単位に算入できないので注意すること!

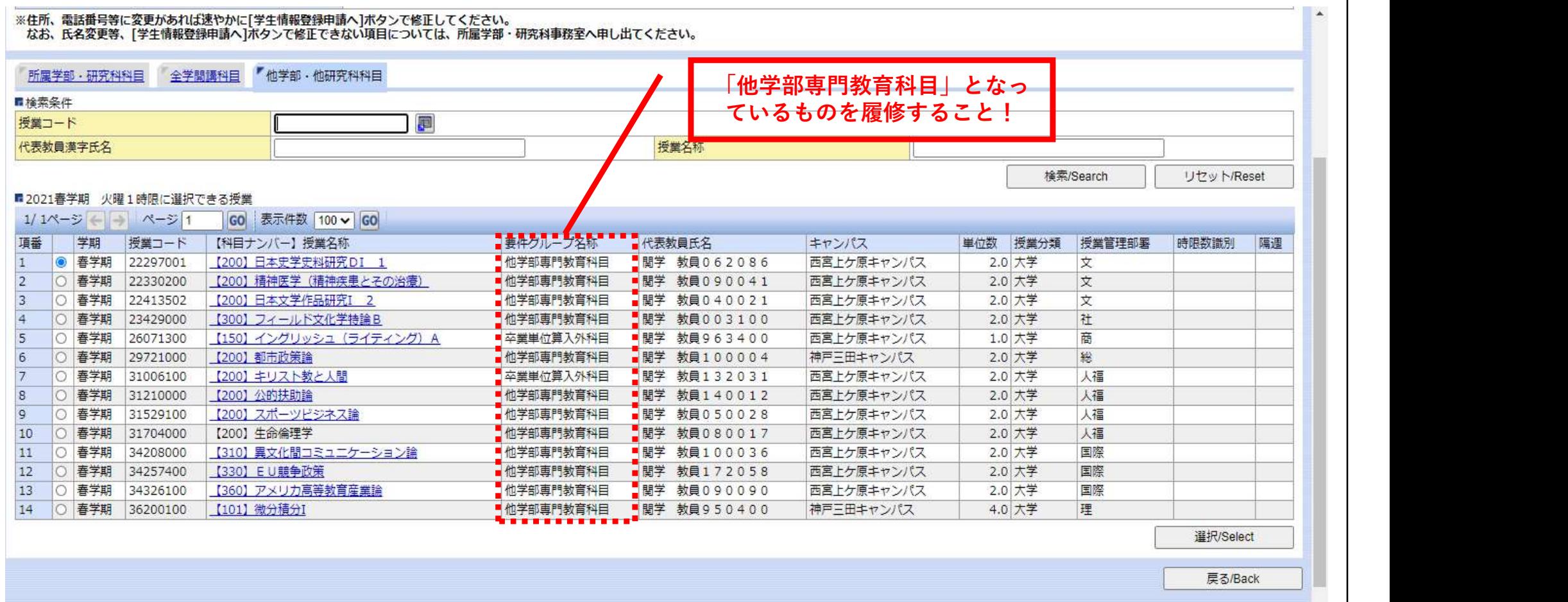